## PeopleTools | Homepage Enhancements

The latest PeopleTools upgrade includes three homepage enhancements that make it easier to navigate to the data and transactions that are most important to you.

Note: These features are available only on the fluid homepages (e.g., Student Records). They are not available on other pages, such as fluid dashboards or navigation collections.

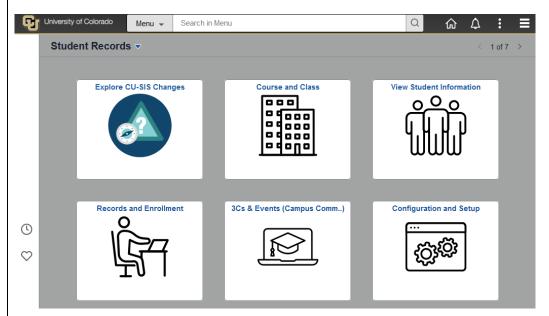

Homepage Navigation: To navigate between your homepages, you can use the homepage selector dropdown on the left or the next and previous buttons of the new homepage navigator on the right.

The homepage selector dropdown was previously in the middle of the Fluid header bar. It was replaced by the Global Search bar.

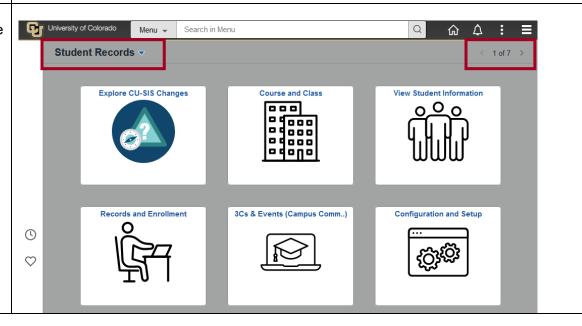

A **Global Search bar** appears in the homepage's top center banner and is always available. The Menu category is selected by default, but you can use the drop-down menu for other options. Clicking in the search field will display search suggestions that are narrowed as you type.

For more information on Global Search, see [ICS PeopleTools Global Search].

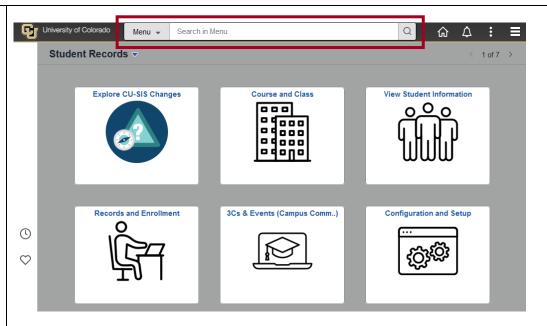

On the far left, you will find a **Quick Access Bar**, which provides oneclick access to your favorites (the heart icon) and most recently visited items (the clock icon).

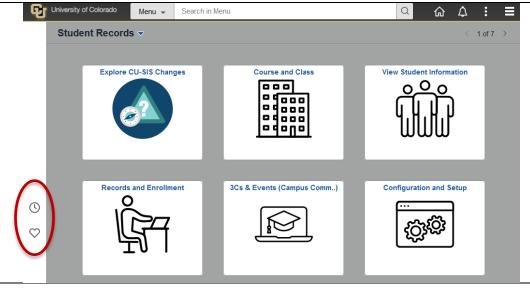